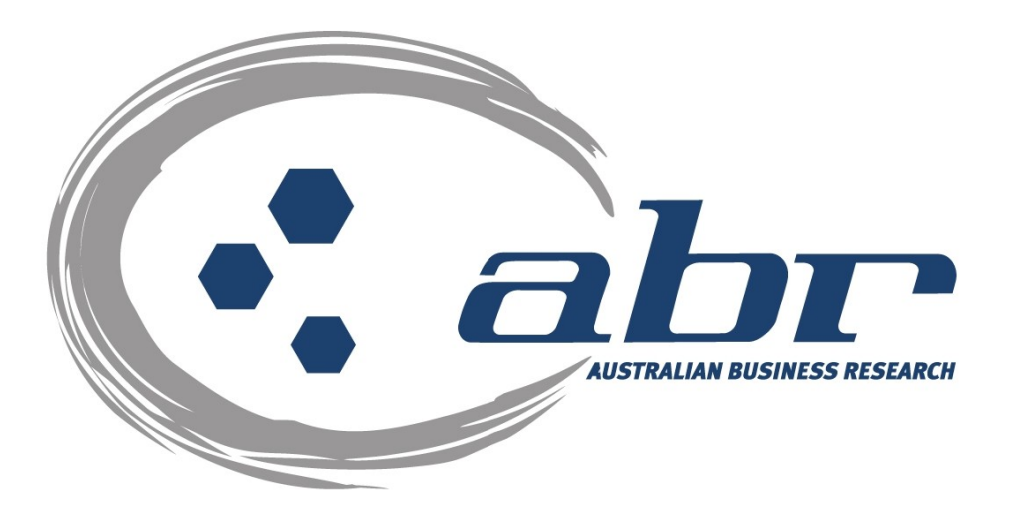

# **Land Titles, Sales & Property Based Services VIC**

For further information and assistance please contact ABR Customer Service

1300 366 402 [abrdata@abr.com.au](mailto:abrdata@abr.com.au) [www.abr.com.au](http://www.abr.com.au/)

## <span id="page-1-0"></span>**Table of Contents**

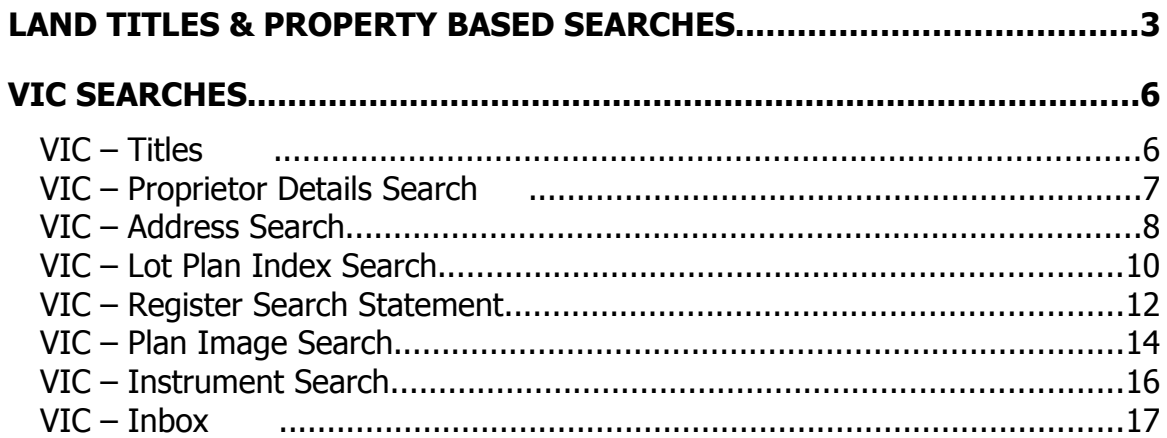

# <span id="page-2-0"></span>**Land Titles & Property Based Searches**

ABR offers direct access to Land Titles Databases for Queensland, New South Wales and Victoria.

- Queensland Natural Resources Mines & Water
- NSW Department of Lands
- Victorian Landata

Where Property or Title information is required in states that do not offer direct access, ABR can perform the necessary searches through the 'on-line ordering' facility.

**QVAS** is a reference tool providing sales data, statistics, vendor and purchaser details.

**SmartMaps** is an innovative Queensland based mapping system that displays current information on property boundaries, valuations and sales data.

- Surveying checking boundaries and permanent survey marks.
- Property Development check property values, sales & notes.
- Conveyancing provide additional due diligence checks for your customers as added value.
- Property & Land Investment check sales dates by neighbourhood in easy to read colour charts.

# **Accessing ABR**

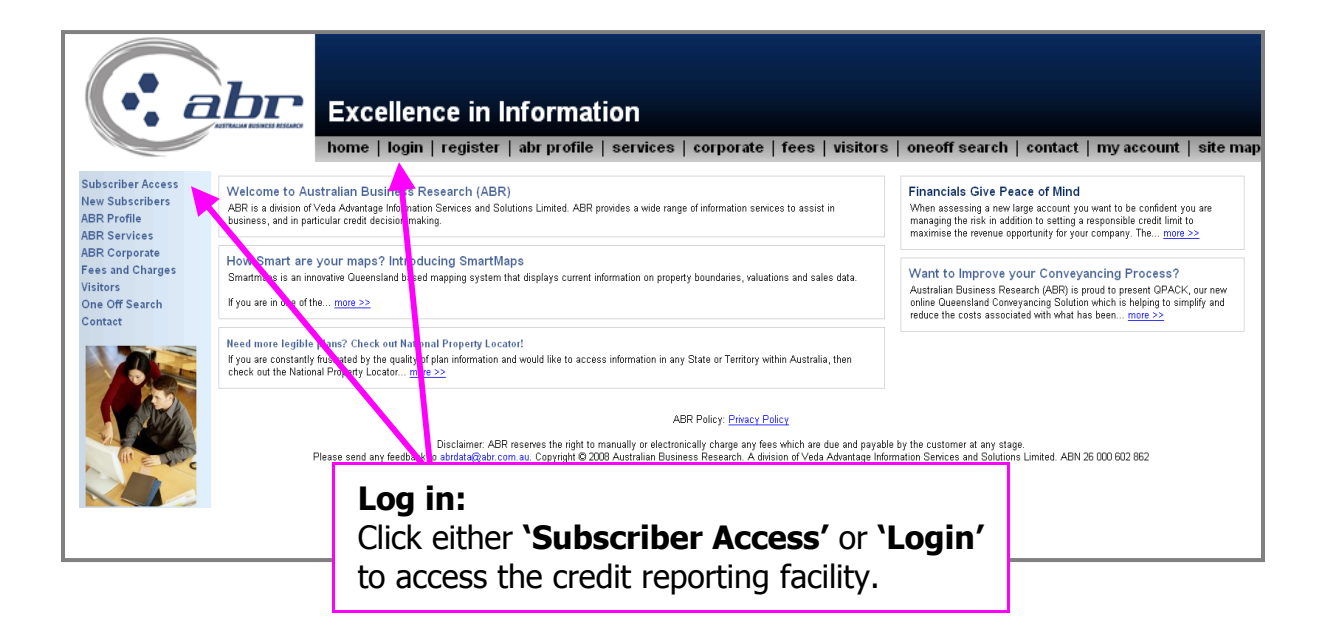

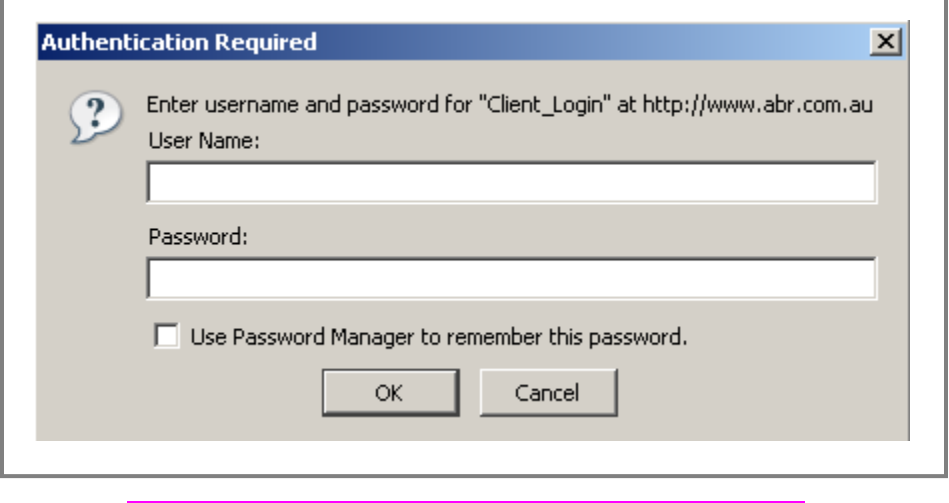

**Log in:** Enter your **'User Name'** & **'Password'** to continue.

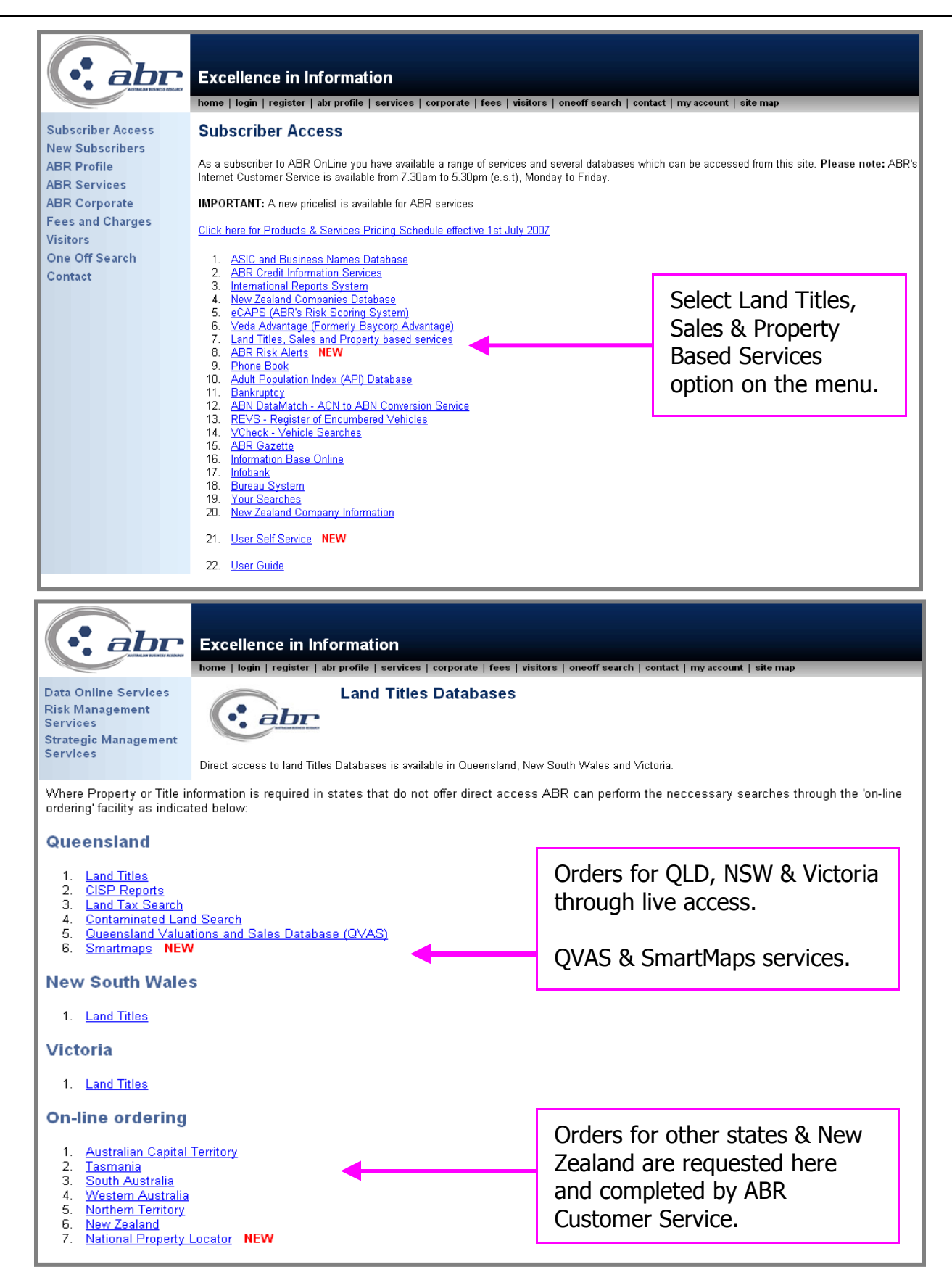

# <span id="page-5-1"></span>**VIC Searches**

#### <span id="page-5-0"></span>**VIC – Titles**

To obtain a title you must have the volume folio number. If this is unknown you can search by:

- Proprietor Details search
- Address search
- Lot plan index search

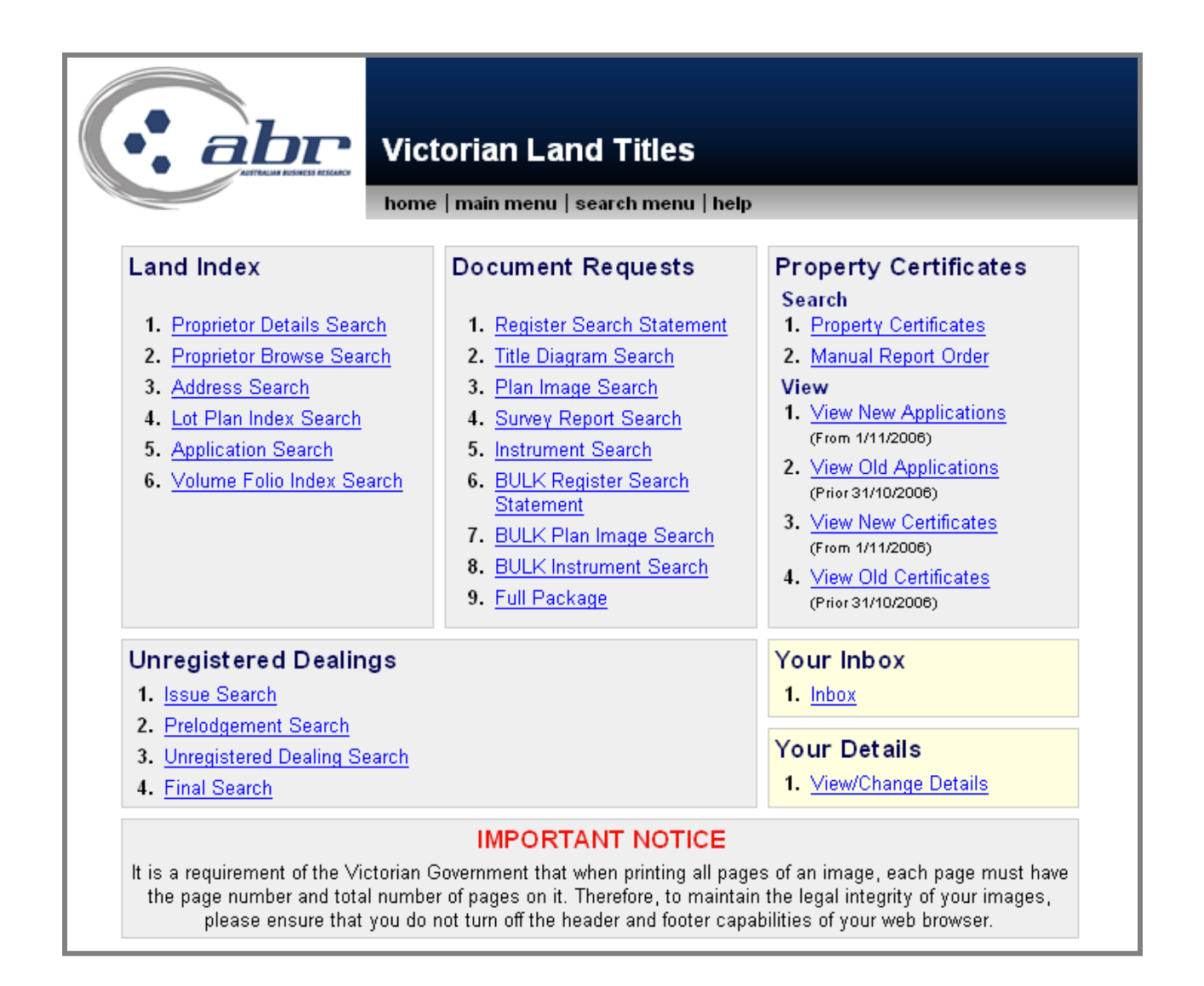

# <span id="page-6-0"></span>**VIC – Proprietor Details Search**

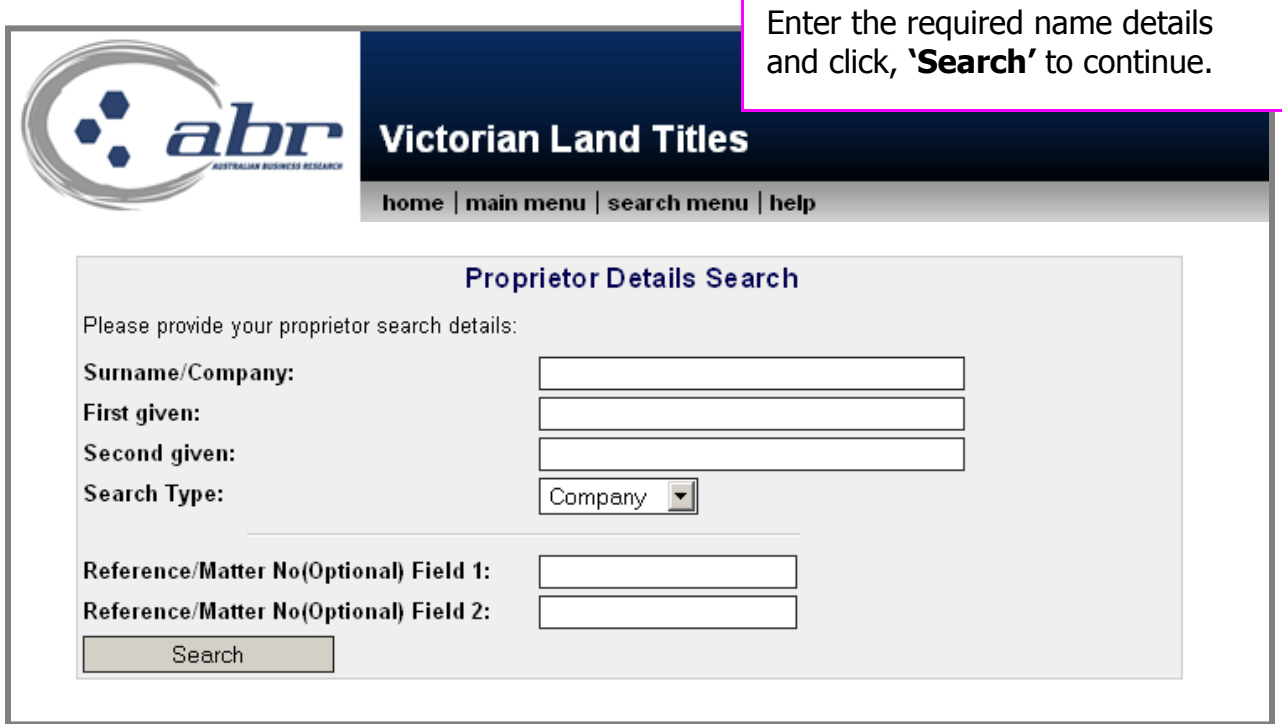

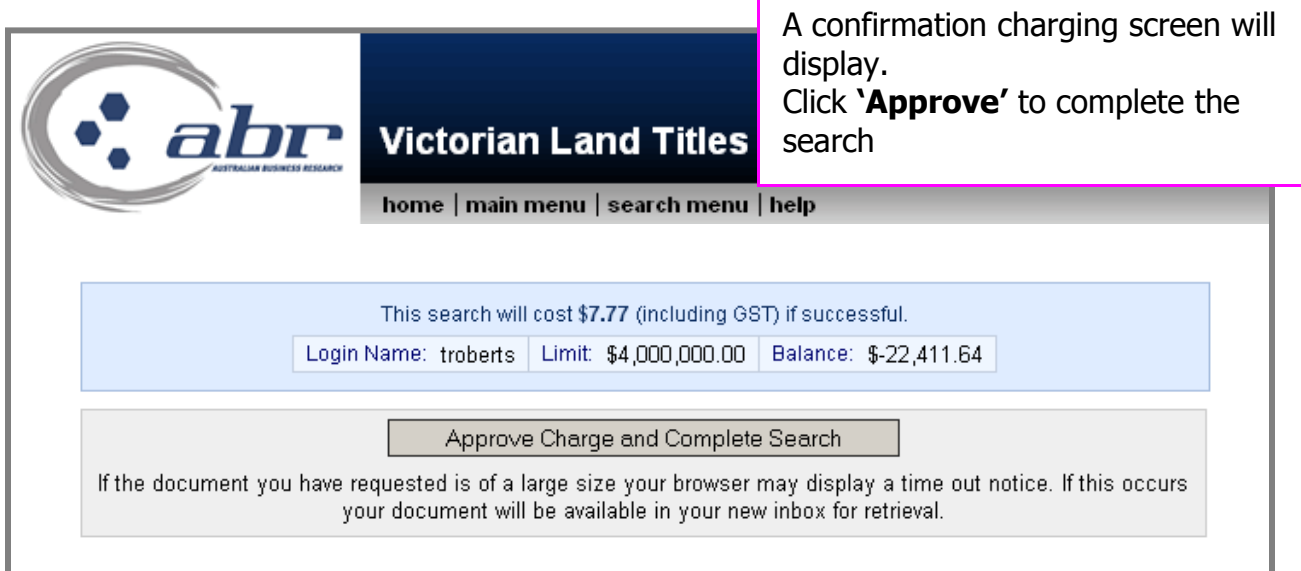

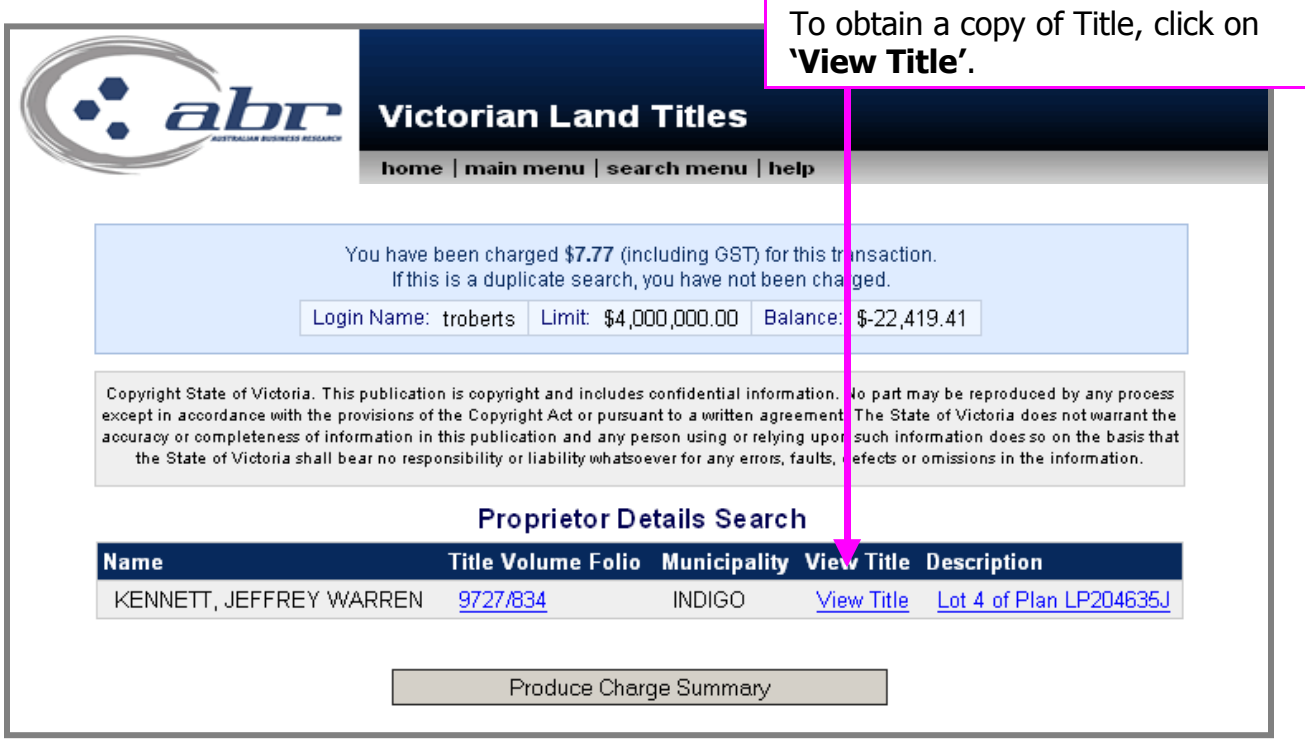

## <span id="page-7-0"></span>**VIC – Address Search**

Г

To search an Address, enter the relevant details and click **'Search'** to continue.

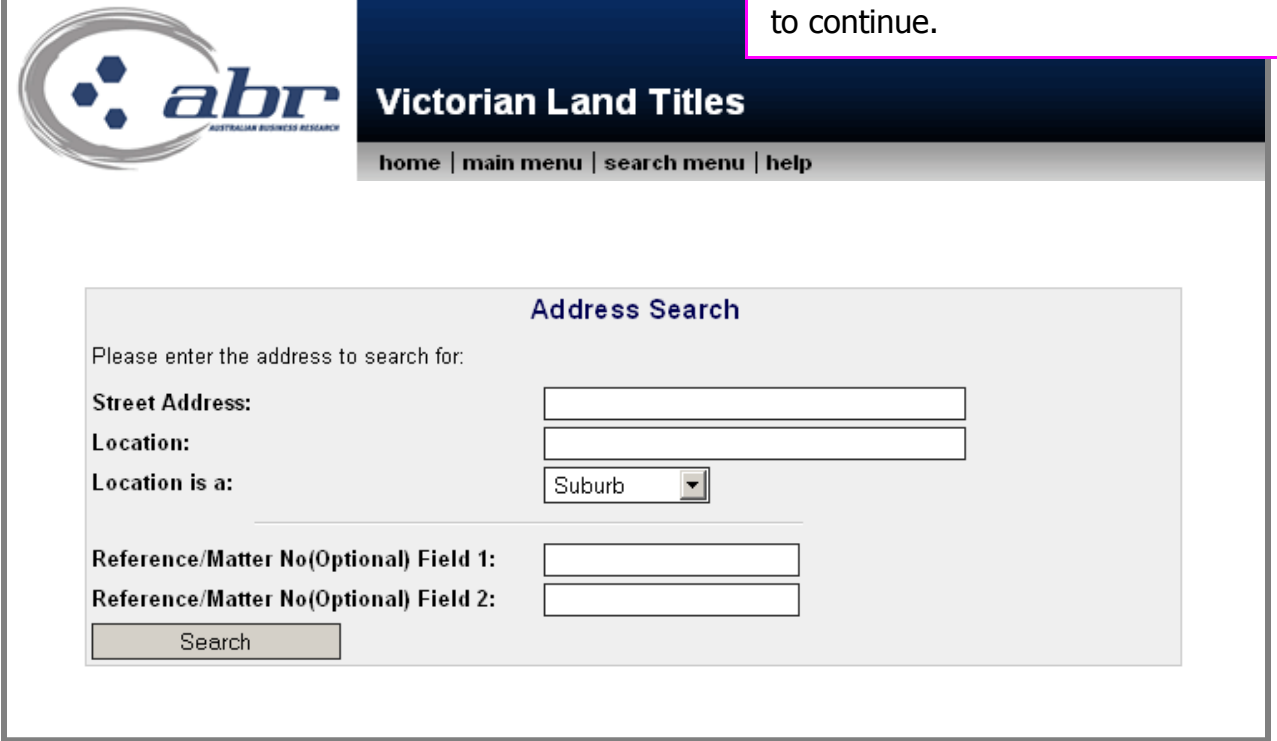

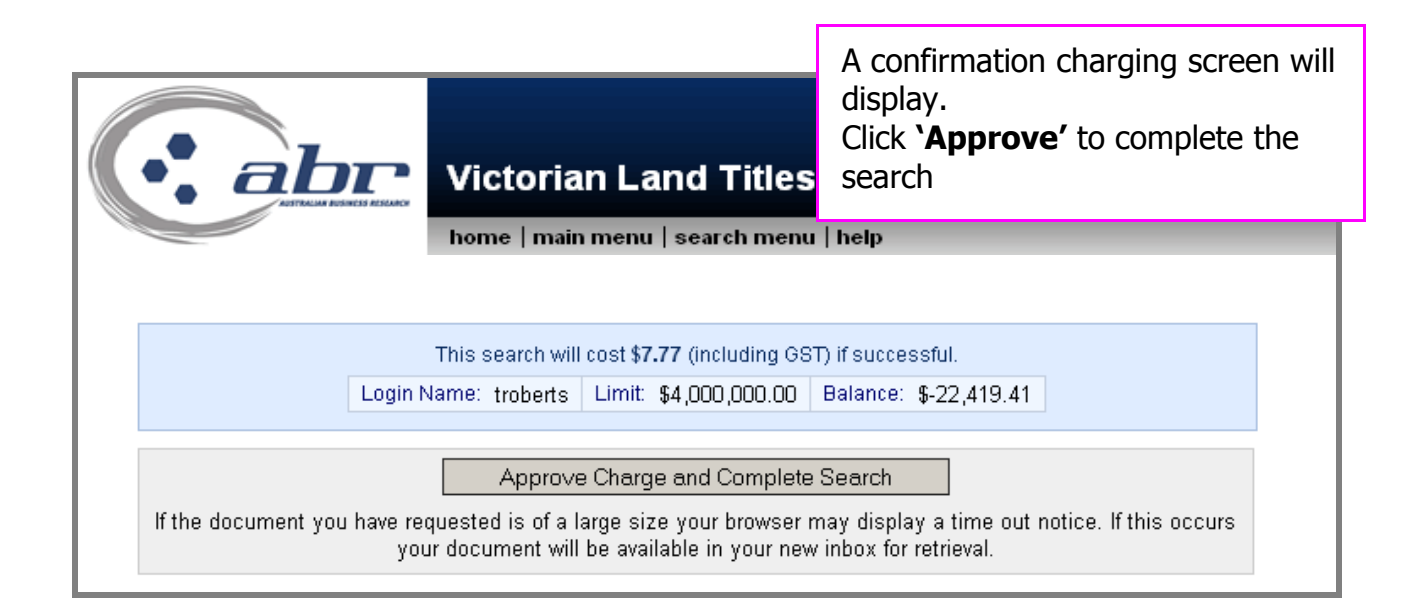

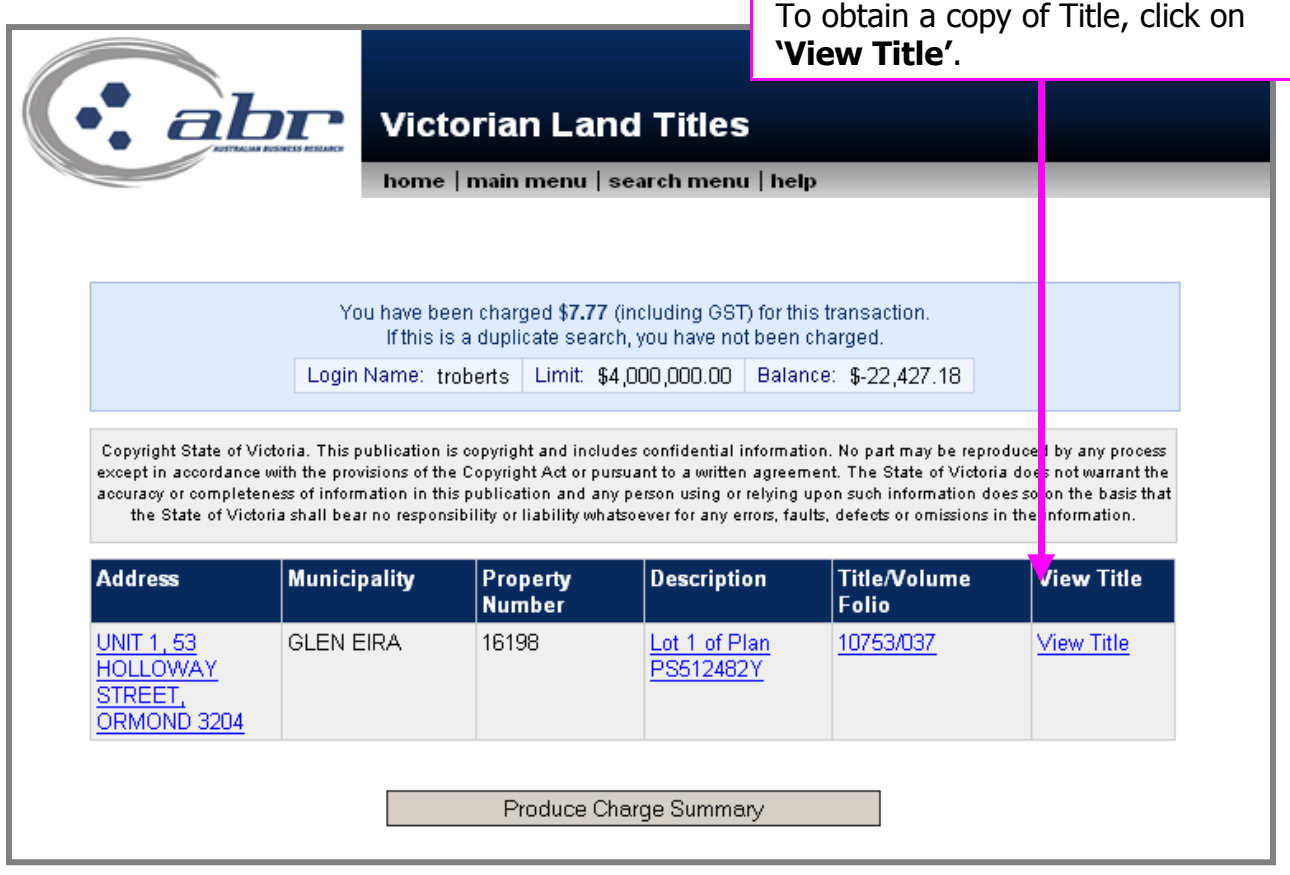

## <span id="page-9-0"></span>**VIC – Lot Plan Index Search**

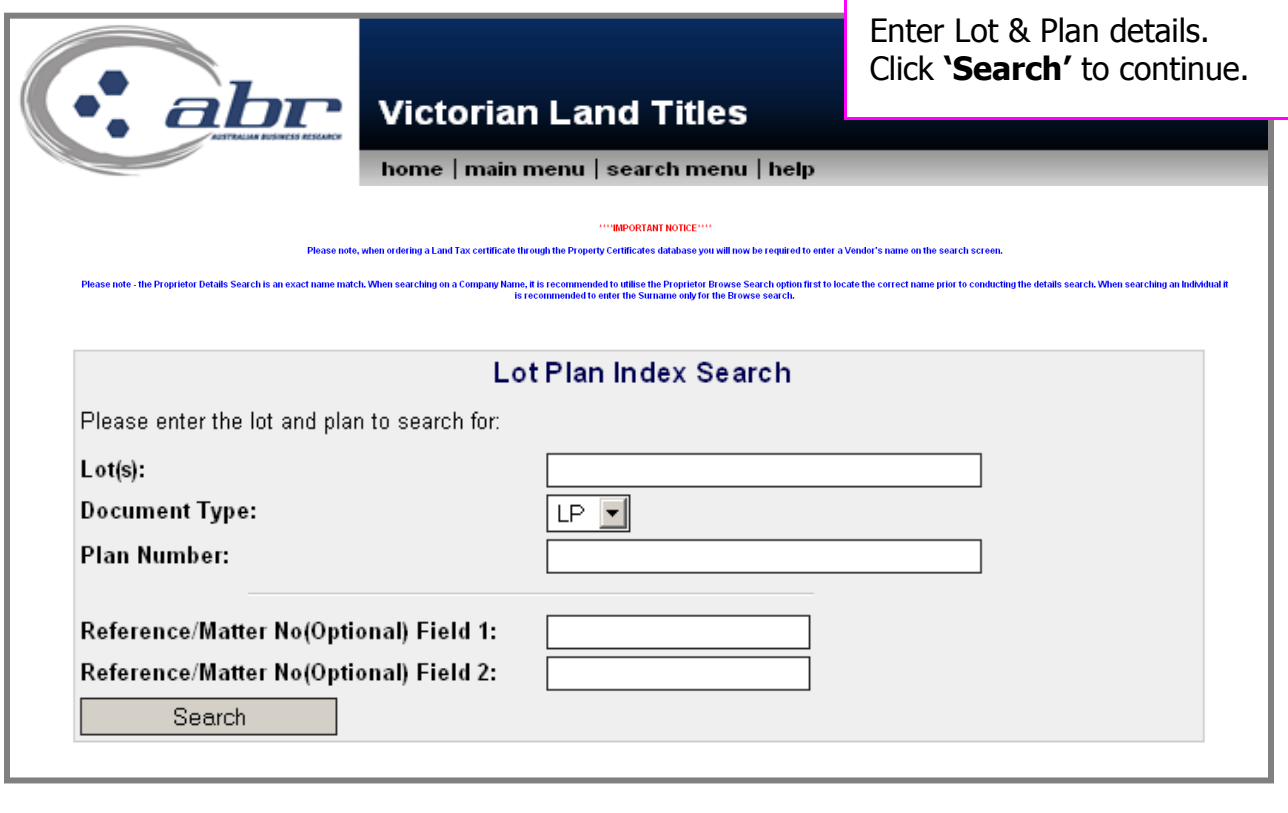

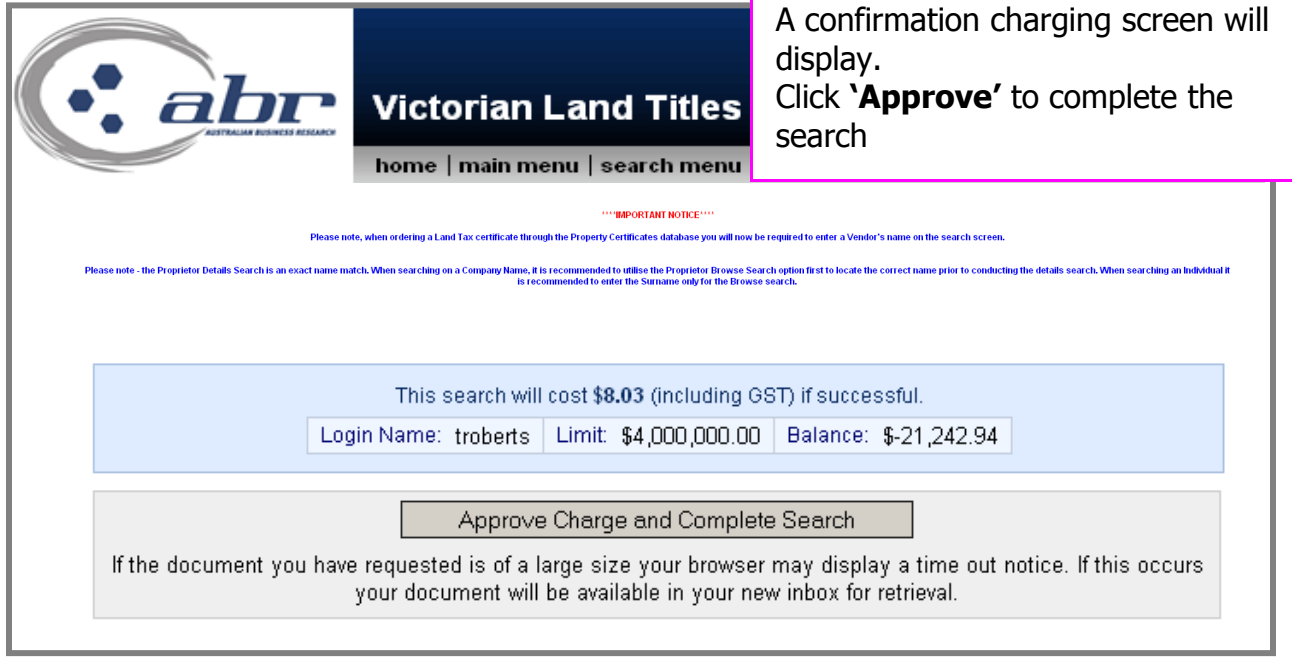

## **Results: VIC Lot Plan Index Search**

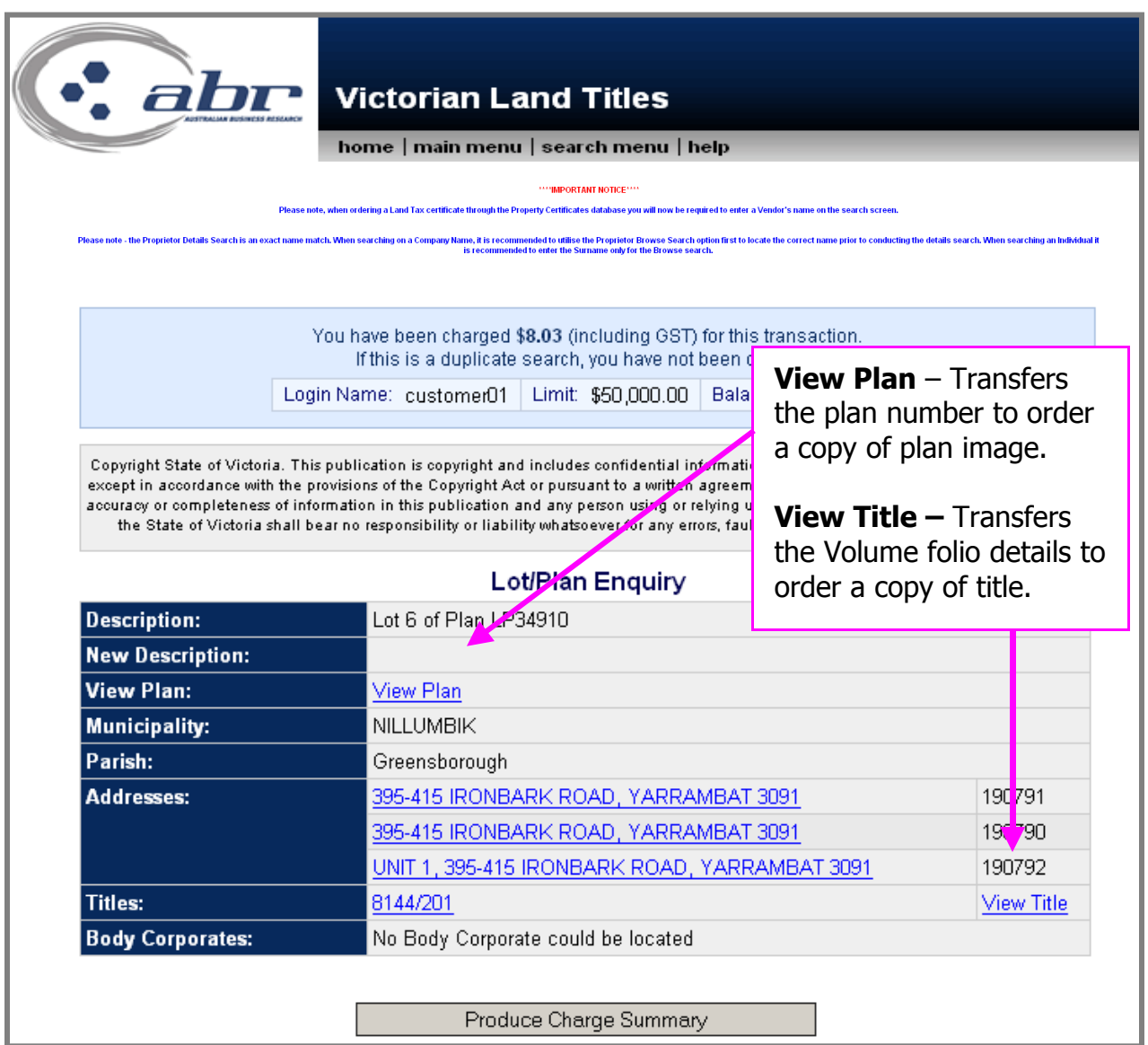

<span id="page-11-0"></span>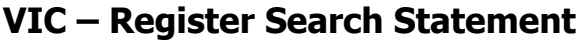

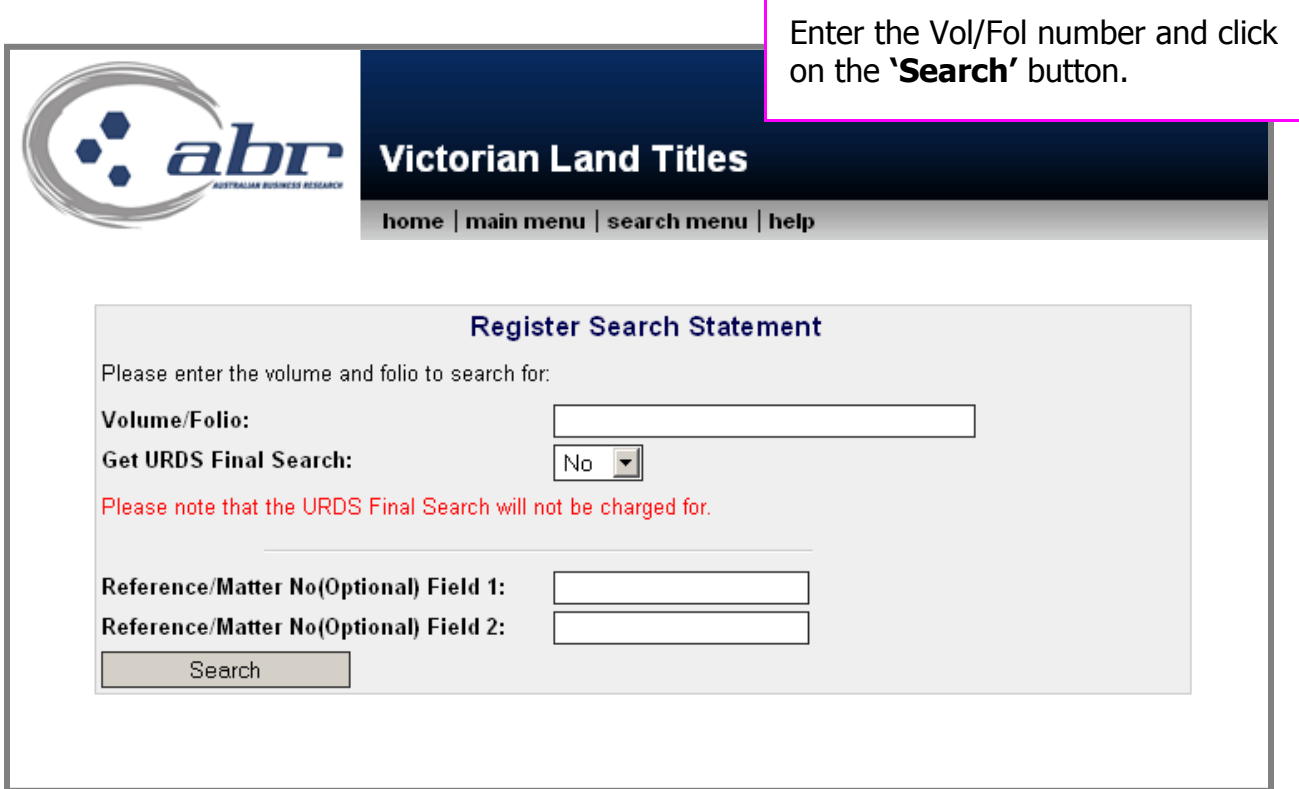

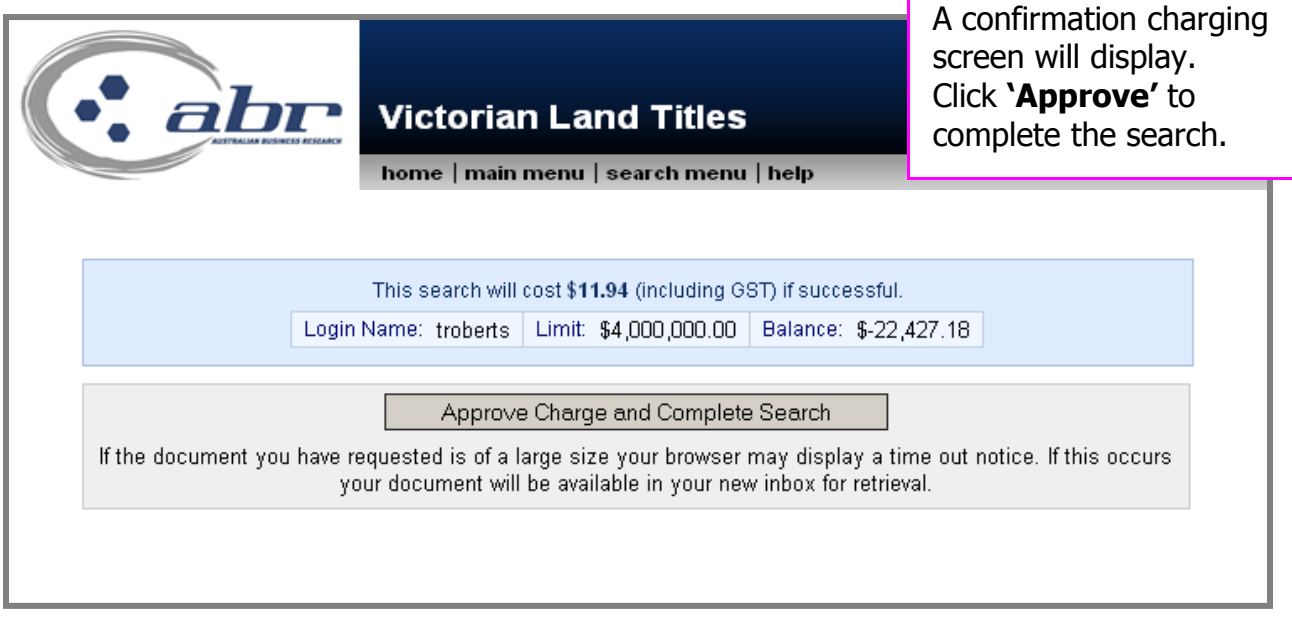

# **Results: Registered Search Statement**

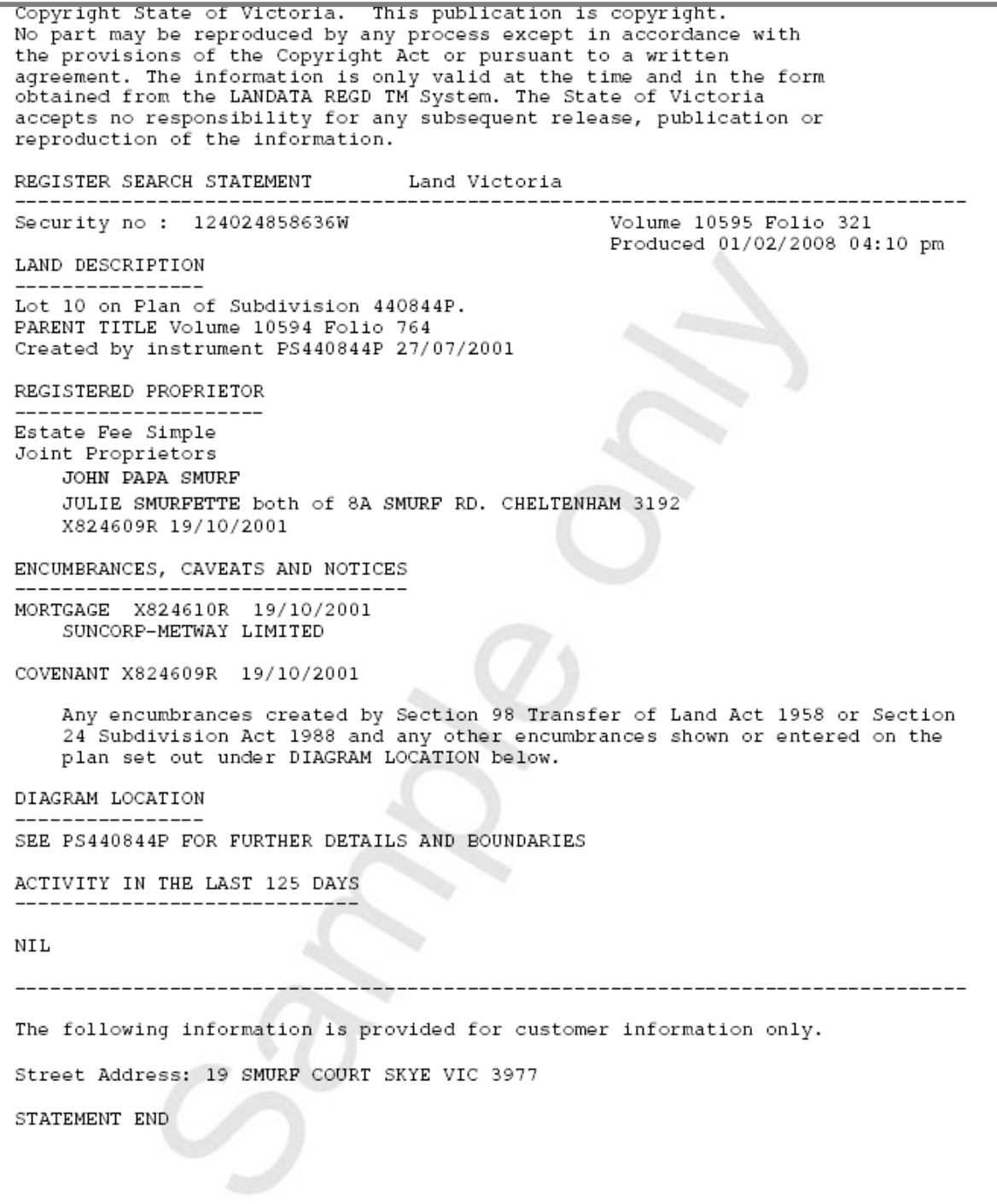

# <span id="page-13-0"></span>**VIC – Plan Image Search**

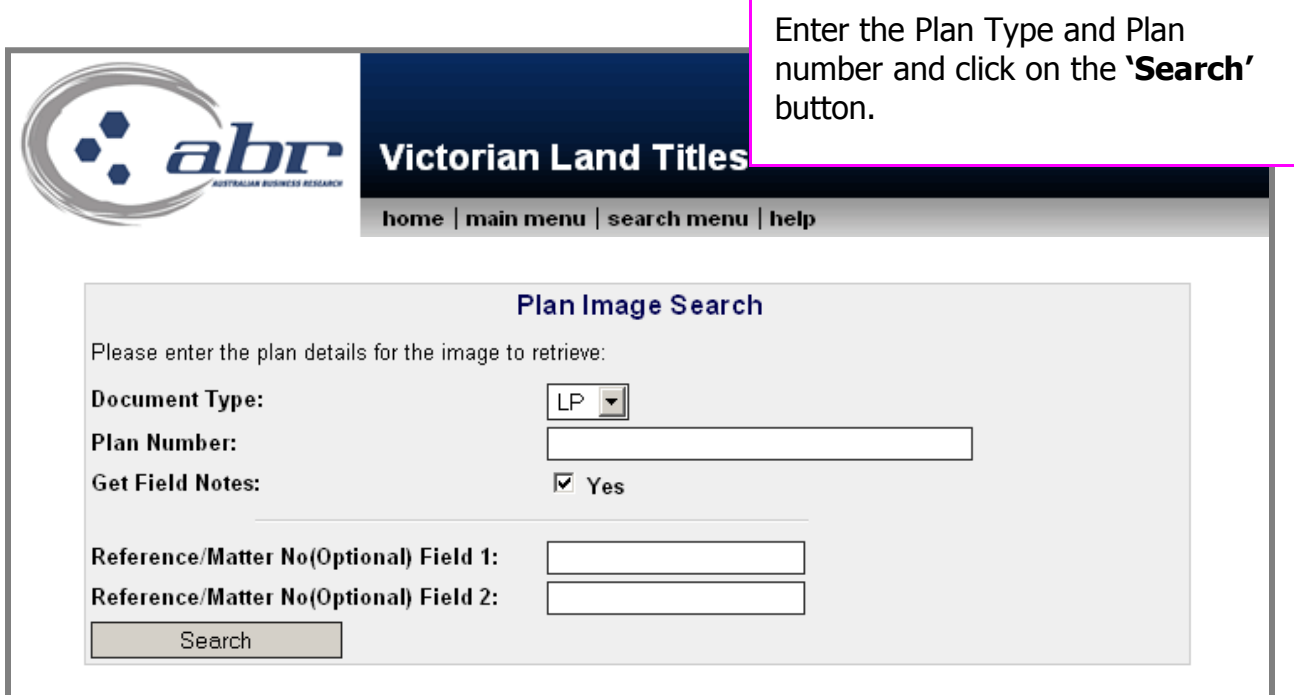

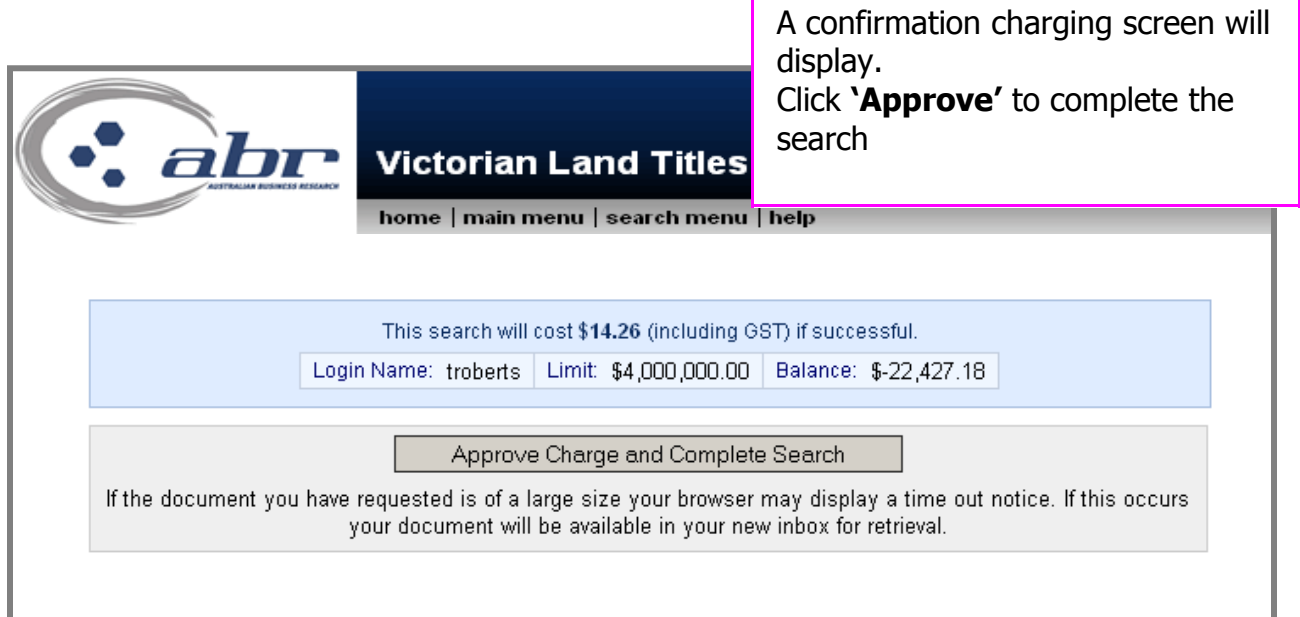

**Results: VIC Plan Image**

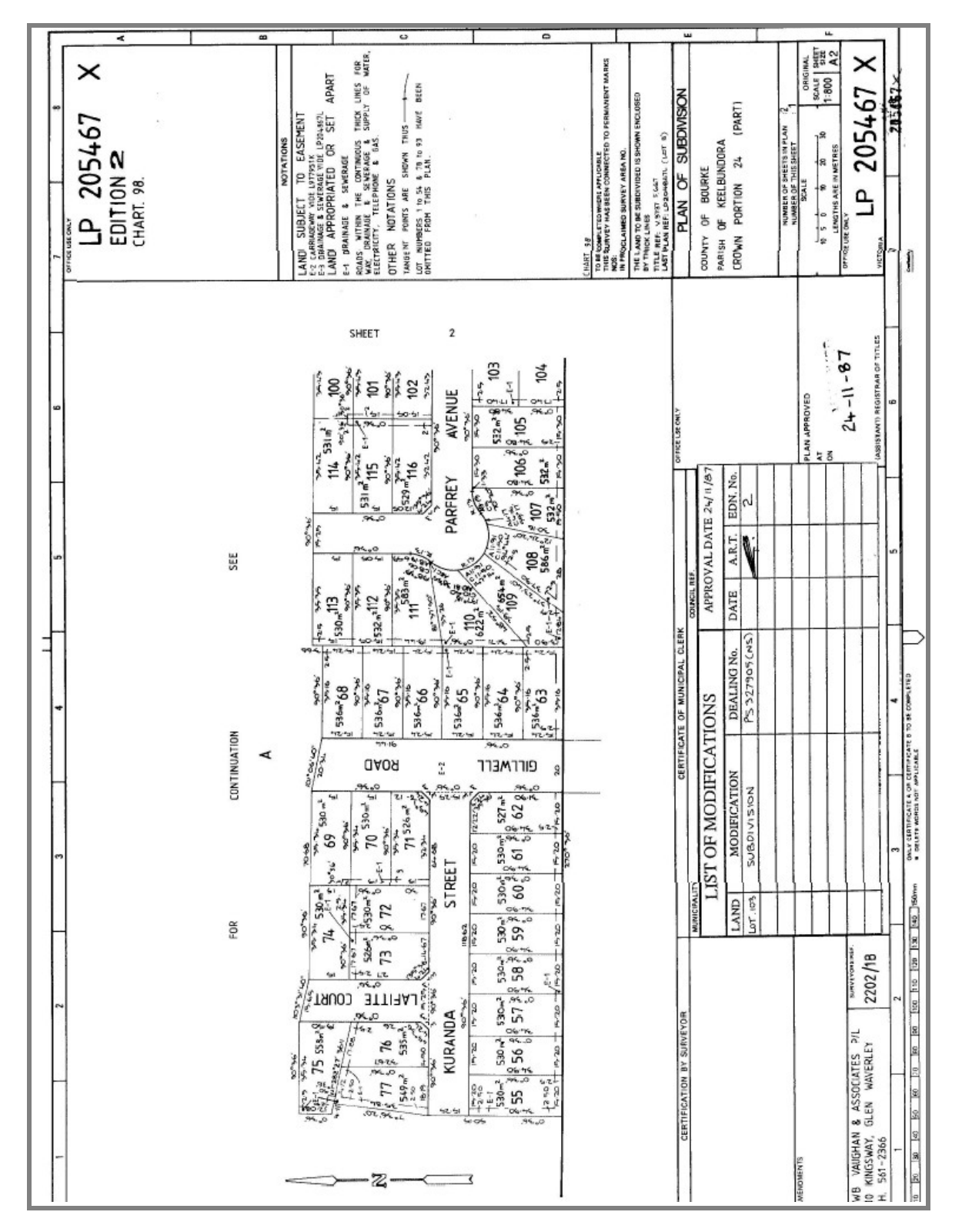

<span id="page-15-0"></span>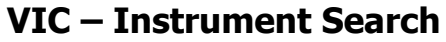

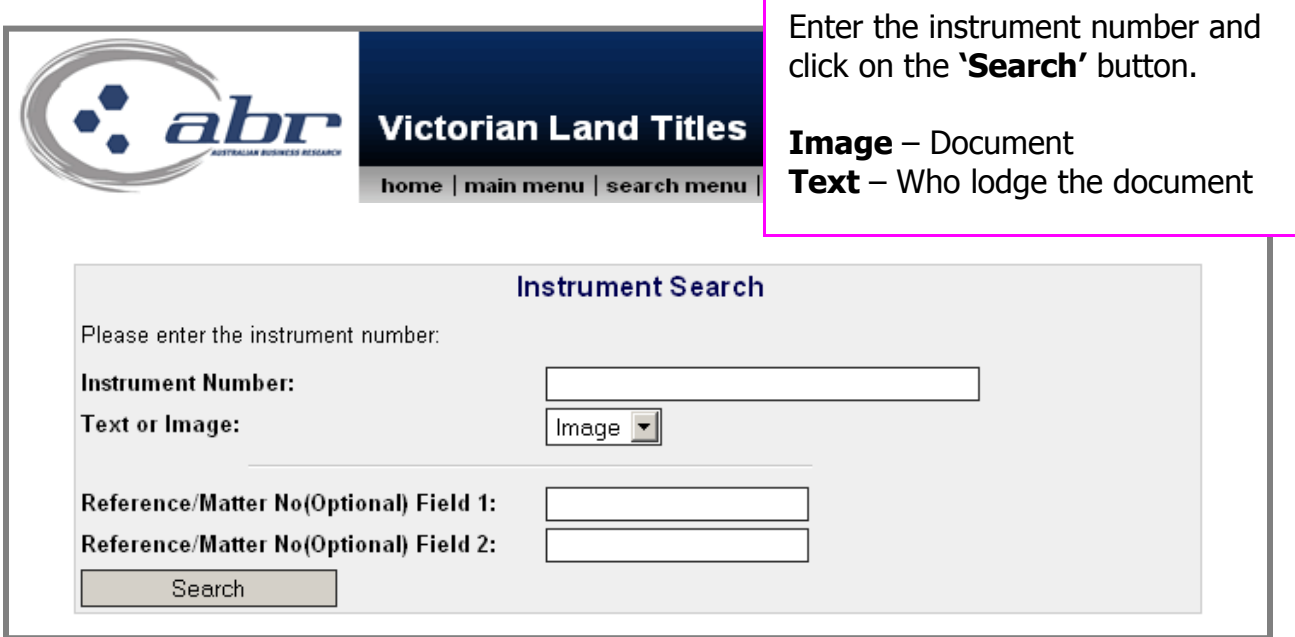

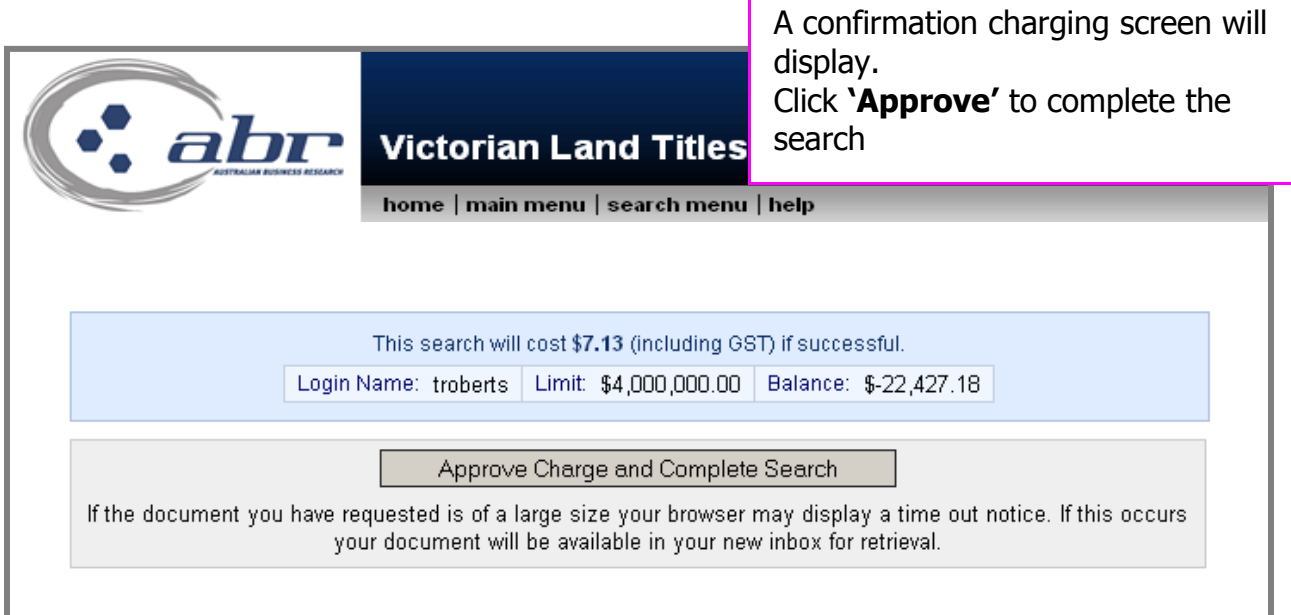

#### **Results: VIC Instrument Search**

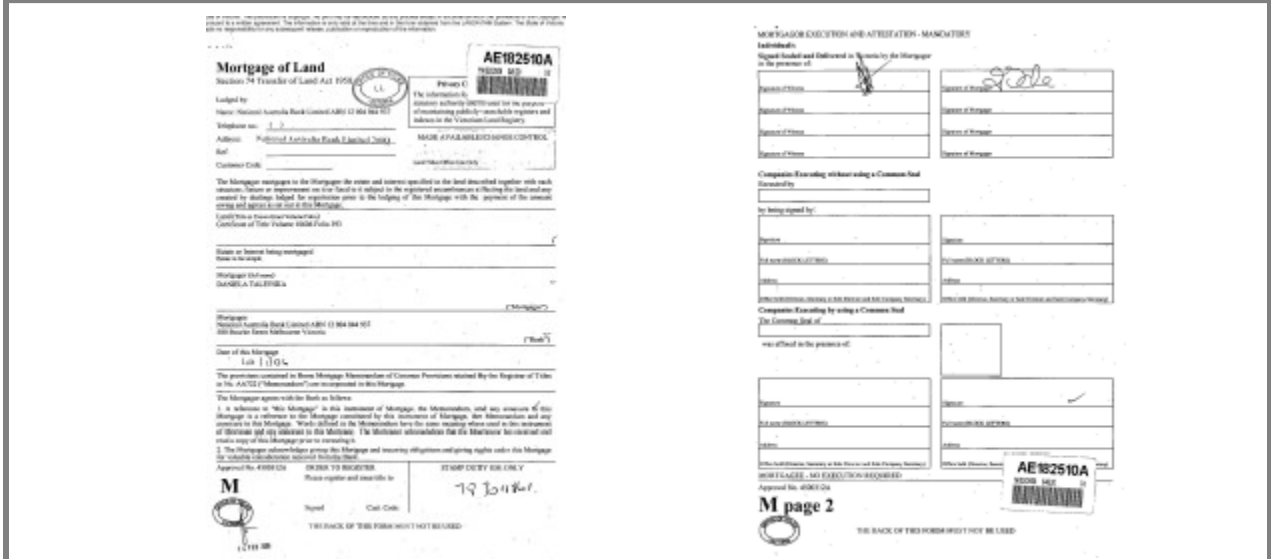

## <span id="page-16-0"></span>**VIC – Inbox**

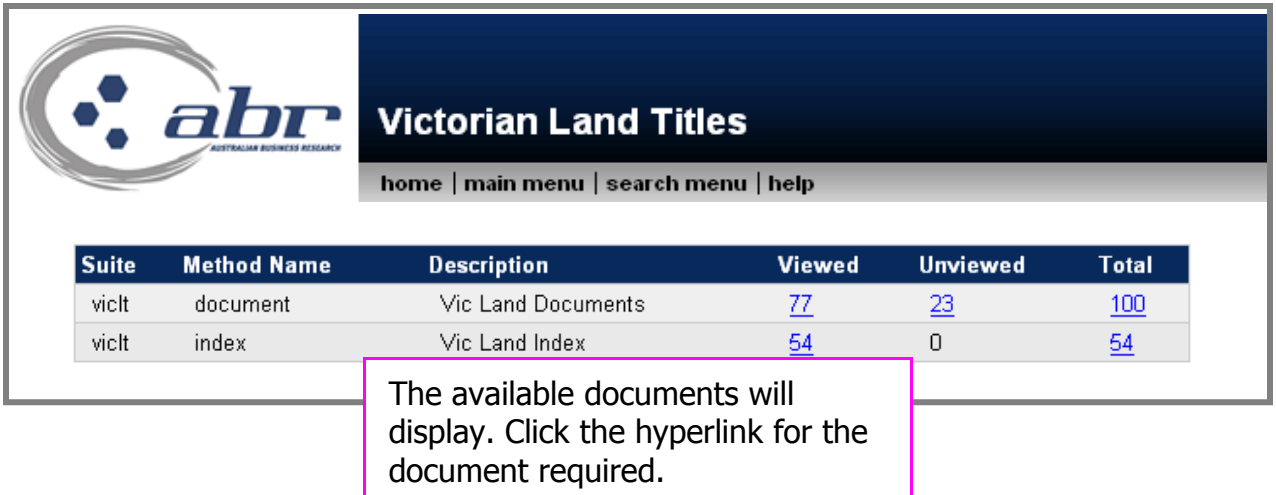

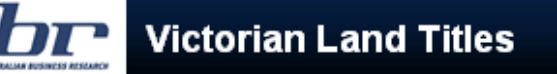

al

home | main menu | search menu | help

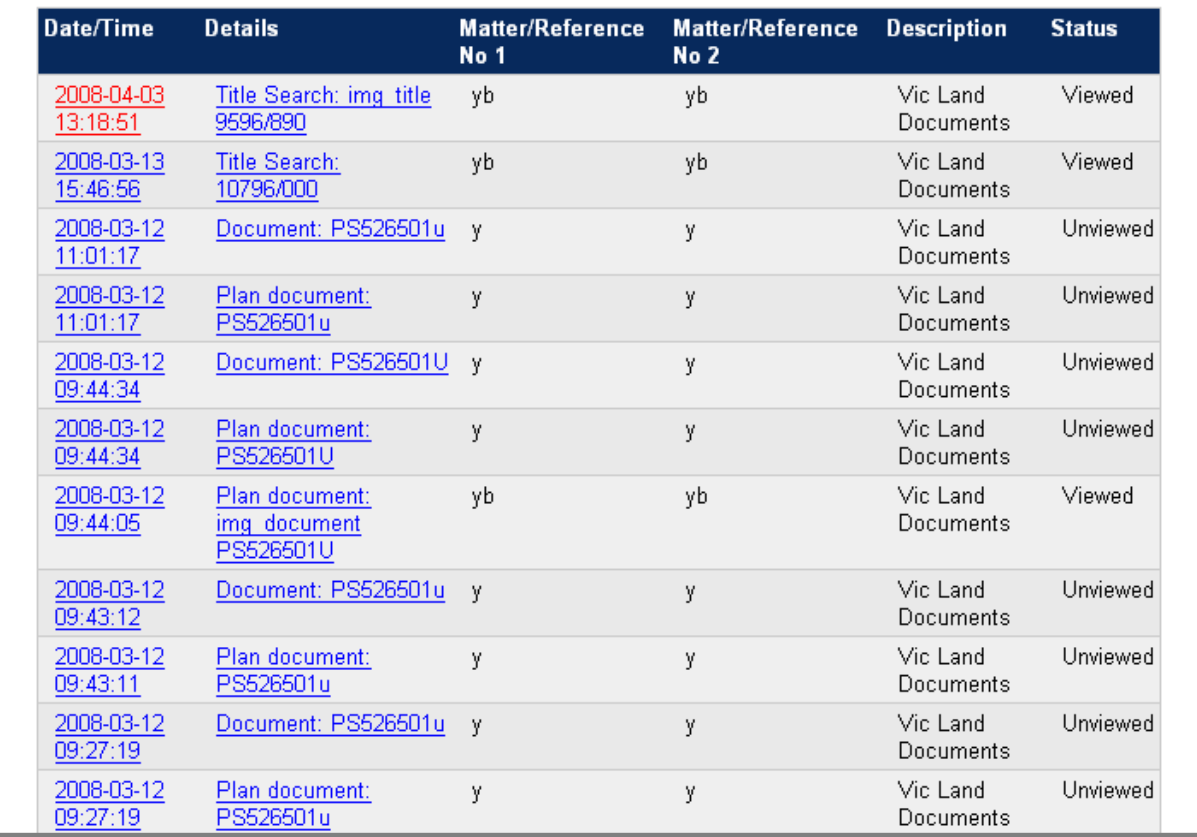